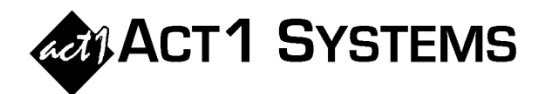

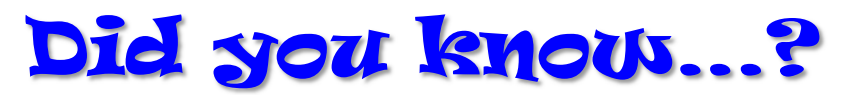

 To see a report that shows stations in both their home markets and spill-in markets, open your lineup in the Lineup Analysis report in Affiliate System, and select the 'Lineup Analysis Options' tab. For *Major Sort* select "none," for *Station Sort* select "Call Letters," for *Repeat Stations* select "Exclude repeats," and for *Spill-in Stations* select "Keep spill separate." When you run the report, stations with an asterisk are spill-in, while stations without an asterisk are the home markets.

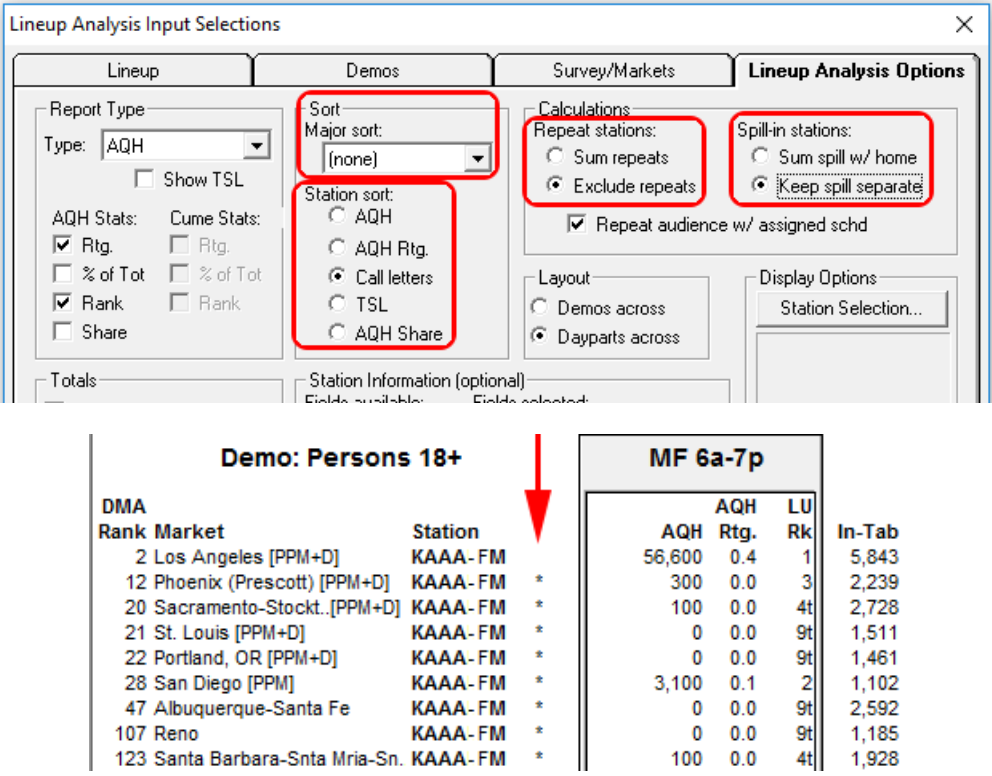

• In Affiliate System, you have the ability to transfer the settings and input of one report to another, saving you time by not having to fill in Demos, Book, Station Limits, etc. for each subsequent report. To do this, create a report; then after running it, click on the Transfer icon at the top of the screen (next to the Input dialog icon) and select a new report to which your current report should transfer its settings. Note that if you transfer to a report that isn't 100% compatible (such as transferring from an Audience report to a Lineup Analysis report), the Input dialog will open so you can fill in any missing information.

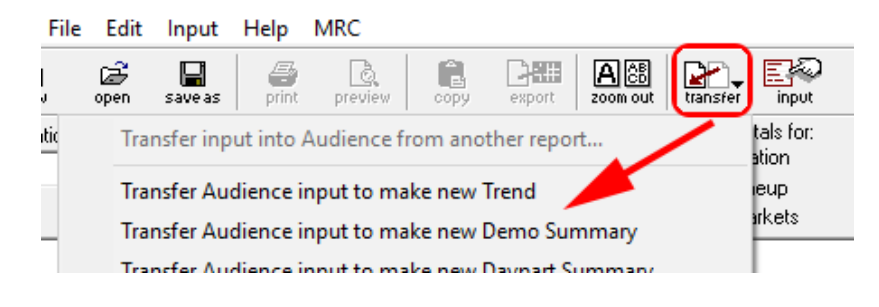

You can call ACT 1 Systems at (818) 347-6400 for unlimited free phone or screen-sharing support or training during our regular business hours from 7:30am–5:00pm Pacific Time. Call us as often as you need to get answers to your questions, no matter how complex or trivial. You can also send an e-mail to ACT 1 Systems for assistance to Rob (x10) at rfite@act1systems.com, Eric (x11) at erosenberg@act1systems.com, or David (x16) at ddavidson@act1systems.com.